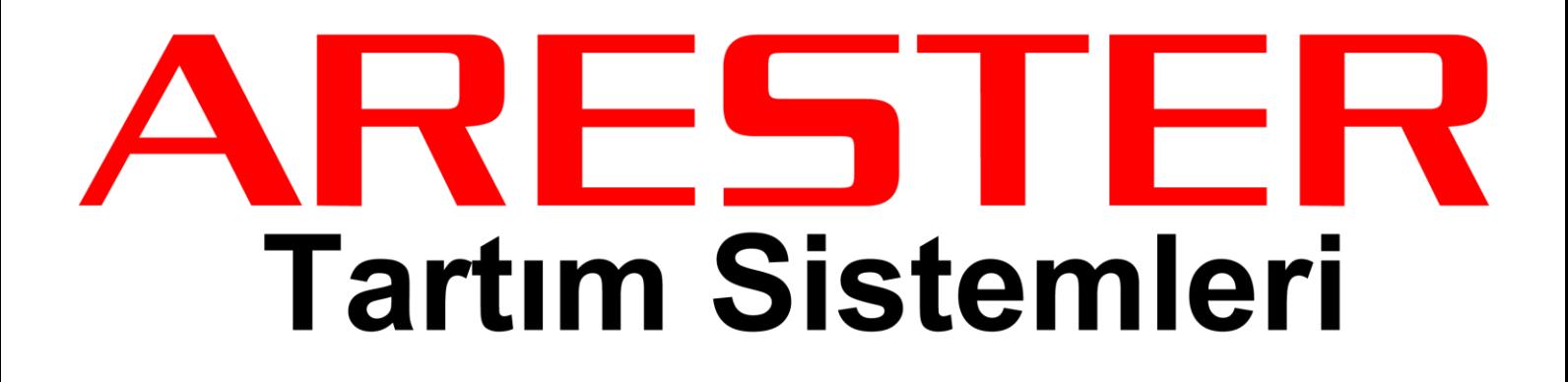

# RF Seri

# Fiyat Hesaplamalı Model Kullanım Kılavuzu

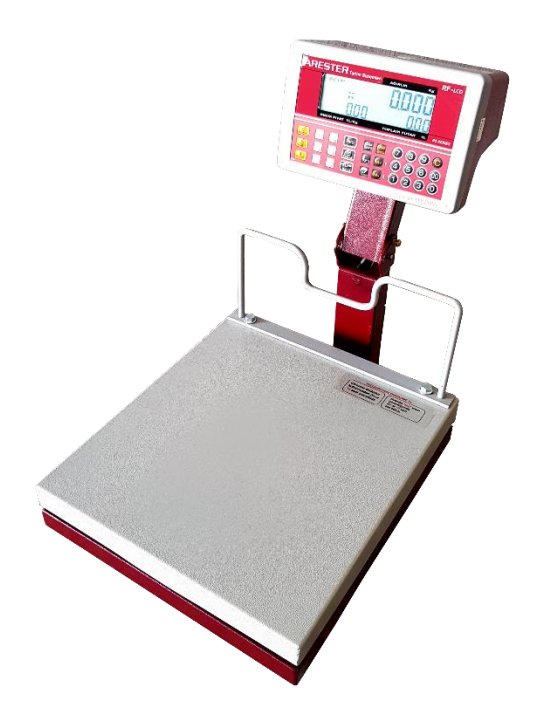

#### GÖSTERGE SEMBOLLERİ

 $\blacktriangleright$ Sıfır : Platform üzeri boş ve sıfır konumunda olduğunu gösterir.

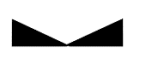

Denge : Yapılan tartımın dengede olduğunu gösterir, tartım esnasında söner.

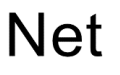

Net : Darasız net ağırlık olduğunu gösterir.

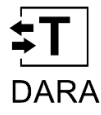

Dara : Tartım esnasında dara alındığını gösterir.

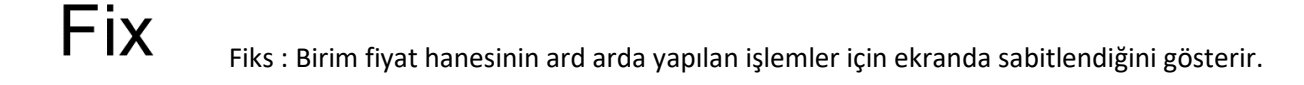

 $M+$ Toplama : Üst üste toplama işlemi yapıldığını, hafızada olduğunu gösterir.

- **THUTHER** Pil : Batarya durumunu gösterir.
- W<sub>12</sub> Tartım : W1 ve W 2 şeklinde yanar. Tartım çalışma aralığını gösterir.

#### TUŞ TAKIMI SEMBOLLERİ

C : Birim fiyatın sıfırlanmasında, kayıt silme ve menülerden çıkışta kullanılır.

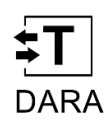

C

Dara : Dara alınmasında kullanılır.

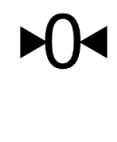

Sıfır : Ağırlık göstergesinin sıfırlanmasında kullanılır.

Prog : Kayıt hafızasına ekleme ve bazı fonksiyonlara ulaşmak için kullanılır.

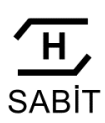

Sabit : Haraketli ağırlık tartım işlemlerinin hızlı dengelenmesinde ve ekranda sabitlenmesinde kullanılır.

## Fix

Fiks : Ard arda yapılan tartım işlemlerinde birim fiyat hanesinin ekranda sabitlenmesinde kullanılır.

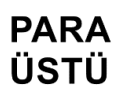

P.Üstü : Para üstü hesaplamak için kullanılır.

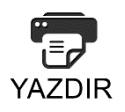

Yazıcı : Yazıcı çıktısı almak için kullanılır.

### **MR**

**GÖSTER** Göster : Toplam hafızası içeriğini göstermek ve silmek için kullanılır.

 $M _{M+}/$  - : Toplam hafızasına ekleme ve eksiltme için kullanılır. M+

#### 1

**PLU** 

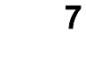

 $7$  PLU Hafiza : Birim fiyat kayıt tuşu.

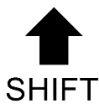

Shift : Hafıza tuşlarında altta yazan ikincil hafızaya ulaşmak için ve elle dara girmek için kullanılır.

### İLK ÇALIŞTIRMA

Cihaz, Batarya durumu versiyon bilgileri gösterildikten sonra gösterge üzerindeki tüm simgelerin yandığı bir gösterge testi ile açılır, cihaz kapasite bilgisi görülür. Ardından dengeye geldikten sonra ekran sıfırlanır ve tartıma hazır hale gelir. Sıfır ve Denge sembolleri görülene kadar platform üzerine hiçbir şey konulmaması gerekmektedir.

### ÜRÜNÜN TARTILMASI

Tartılacak ürün platforma konulur. Denge sembolünün yanması beklenir. Göstergede ürün ağırlığı okunur. Sıfır ve Denge sembollerinin yanıyor olması gerekir. Gösterge Sıfır ve Denge sembolü yanmıyor ise Sıfır tuşuna basılarak cihaz sıfırlanır.

#### FİYAT HESAPLAYARAK TARTIM

Bir ürün tartılırken birim fiyat girilirse, ürünün tutarı otomatik olarak hesaplanır ve Toplam Tutar hanesinde görülür. Birim fiyatın iki farklı biçimde girilmesi mümkündür ; "0", "1", …"9" arası nümerik tuşlar kullanılarak ve PLU Hafıza tuşlarından birine basılarak girilir.

### PROGRAM TUŞLARINA BİRİM FİYATIN GİRİLMESİ

Gösterge ekranı tartım konumunda iken PROG tuşuna basılır. Ağırlık ekranında PLU\_ yazısı görülür. İlgili tuştaki ikincil hafızayı kullanmak için SHIFT tuşuna basılır. Birim fiyatı kaydetmek için kayıt edilmek istenen PLU Hafıza tuşuna basılır. Birim fiyat ekranında önceki hafıza bilgisi yanıp sönen bir şekilde görülür ve nümerik tuşlar kullanılarak yeni fiyat girilir. Sabit tuşuna basılarak yeni değer kaydedilir. PROG tuşuna basılarak tartım ekranına dönülür. PLU Hafıza tuşlarından birine basılarak kayıtlı hafızaya ulaşılır. İkincil PLU hafızasına ulaşmak için önce SHIFT tuşuna ardından PLU Hafıza tuşuna basılır.

#### EK PLU HAFIZA KULLANIMI

Toplam 200 adet birim fiyat hafıza programı vardır. İlk 12'sine doğrudan tuş ile erişmek mümkündür. Diğer hafızaya kayıt ve erişim için, PROG tuşuna basılır. Ağırlık ekranında PLU yazısı görülür. Kayıt edilmek istenen hafıza numarası girilir. Ardından MR GÖSTER tuşuna basılır. Birim fiyat ekranında önceki hafıza bilgisi yanıp sönen bir şekilde görülür ve nümerik tuşlar kullanılarak yeni fiyat girilir. SABİT tuşuna basılarak yeni değer kaydedilir. Numerik tuşlar kullanılarak erişilmek istenen hafıza numarası girilir. Ardından PROG tuşuna basılarak tartım ekranına dönülür.

#### DARA ALMA

Darası alınmak istenen yük platform üzerine konulur. Denge sembolünün yanması beklenir. DARA tuşuna basılır. Dara alınmıştır. Üst üste dara alımı mümkündür. Daralı tartımı iptal etmek için tekrar Dara tuşuna basılır.

#### ELLE DARA ALMA

Platform üzeri yüklü ya da boş iken el ile dara alınması mümkündür. SHIFT tuşuna basılır ardından DARA tuşuna basılır darası düşülmek istenen değer nümerik tuş takımından girilir. Girilen değer SABİT / ENTER tuşu ile onaylanır. Daralı tartımı iptal etmek için DARA tuşuna basılır.

#### BİRİM FİYAT SABİTLEME - FİKS KULLANIMI

Cihaz tartım konumunda iken birim fiyat değeri girilir. Ardından FİKS tuşuna basılır. Ekranda Fiks sembolü görülür. Yük kaldırıldıktan sonra cihaz sıfırlasa dahi tekrar birim fiyat girilmeden ard arda aynı fiyata sahip ürünlerin Toplam tutar hesaplanması yapılır.

#### TOPLAM HAFIZASI AYRINTILI GÖRME - SİLME

Toplam hafızası, birden fazla ürün tutarının üst üste toplanması amacı ile kullanılır. Bu işlemi gerçekleştirmek için M+, M- ve MR tuşları kullanılır. Toplam hafızası kullanılırken aşağıdaki yol izlenir.

- Tartılacak ürün platforma konulur.
- Ürün fiyatı rakam tuşları ile girilir ya da ilgili PLU Hafıza tuşuna basılır.
- Girilen birim fiyata ait tutar Toplam Tutar göstergesinde görülür.
- Toplam tutar M+ tuşu ile toplam hafızasına kaydedilir.
- Bu şekilde 20'ye kadar ürün tutarı satış hafızasına kaydedilebilir.
- Müşteriye ait toplam ürün ve tutarları görmek ya da düzenlemek istenildiğinde MR tuşuna basılır.
- Toplanan ürün sayısı Birim Fiyat göstergesinde, ürünlerin toplam tutarı Toplam Tutar göstergesinde okunur.
- M+ ve M- tuşları ile işlem sırasına göre tutarları toplanan ürünleri tek-tek ekranda görmek ve de istenilen toplamı iptal etmek C tuşu ile mümkündür. Satış hafızasını silmek için Toplam Tutar göstergesi Genel Toplamı gösterirken C tuşuna basılır.

### HAFIZAYA AĞIRLIKSIZ TUTAR EKLEME

Fiyatı ağırlıkla hesaplanmayan bir mal (örneğin ramazan pidesi) hafızaya eklenmek istenir ise ; SHIFT tuşuna ardından M+ tuşuna basılır. Sayı tuşları kullanılarak eklenmek istenen tutar girilir. SABİT tuşuna basılarak tutar göstergesindeki fiyat hafızaya eklenir.

#### PARA ÜSTÜ HESAPLAMA

**Tek satış için para üstü hesabı ;** Tartılacak ürün platforma konulur. Ürün fiyatı rakam tuşları ile girilir ya da ilgili PLU Hafıza tuşuna basılır. Birim Fiyat ekranında girilen birim fiyat, Toplam Tutar ekranında ürüne ait toplam okunur. PARA ÜSTÜ Tuşuna basılır ve ağırlık ekranında "P. USTU" yazısı okunur, birim fiyat ekranı 0,00'dır, Toplam Tutar ekranında ürüne ait toplam tutar okunur. Rakam tuşları ile ödenen paranın miktarı girilir. SABİT tuşuna basılır ve birim fiyat ekranında geri ödenecek para miktarı yazar. C tuşuna basılarak tartım ekranına dönülür.

**Toplam hafızası satış tutarları para üstü hesabı ;** MR Göster tuşuna basılır. Birim fiyat ekranı toplamların sayısını, toplam tutar ekranında ürünlere ait toplam tutar okunur. PARA ÜSTÜ tuşuna basılır ve ağırlık ekranında "P. USTU" yazısı okunur, Birim Fiyat ekranı 0,00'dır, Toplam Tutar ekranında ürüne ait toplam tutar okunur. Rakam tuşları ile ödenen paranın miktarı girilir. SABİT tuşuna basılır ve birim fiyat ekranında geri ödenecek para miktarı yazar. C tuşuna basılarak tartım ekranına dönülür.

#### GÖSTERGE AYDINLATMASI

LCD göstergeli modellerde bulunan arka ışık aydınlatması açık ya da kapalı olarak kullanılması durumunda ciddi değişkenlikler göstermektedir.

Cihaz ON-OFF anahtarı kapalı konumda iken PROG tuşuna basılı tutarak ON-OFF anahtarını ON konumuna getirin. Ekranda LIGHT menüsü görülecektir. Sabit tuşu ile menü içine girilir. M+ ve M- tuşları yardımı ile istenen ayara getirilir. "0" ışık kapalı "1" ve "5" arası arka ışık parlaklık ayarıdır. İstenen seçim yapılır ve SABİT tuşu ile kaydedilir. C tuşu ile menüden çıkış sağlanır.

#### **Cihazınızın aydınlık ortamlarda kullanılması durumunda "0" ışık kapalı seçimi akü tasarrufu sağlanması amacı ile tercih edilmelidir. Ciddi değişkenlikler gösterecektir.**

#### HATA MESAJLARI VE SORUN GİDERME **Full : Maksimum kapasite aşımı.** Baskül üzerinde kapasitesinden fazla yük var. Yükü boşaltın. **Error 1 : Açılış dara hatası.** Tartım platformu üzerindeki ağırlığı alınız. Platformdan gelen kablonun takılı olduğuna ve kablonun hasar görmemiş olduğuna emin olunuz. Kablonuz takılı, platform üzeri boş ise yük hücresi zarar görmüş olabilir. Servise başvurunuz. **Error 2 : (-) Dara hatası.** Göstergedeki ağırlık (-) konumunda iken dara alınamaz. Sıfır tuşu ile ağırlığı sıfırlayınız, ya da cihazı kapatıp tekrar açınız. **Error 3 : Sıfırlama Hatası.** Sıfırlamaya çalışılan ağırlık sınırların üzerinde. Sıfırlama maksimum kapasitenin -/+ %2 olabilir. **Error 4 : Ağırlık dara limit aşımı.** Dara en fazla maksimum kapasitenin 2/3'ü kadar olabilir. **Error 5 : Toplama işlemi hatası.** Gösterge (-) konumda iken TOPLA işlemi yapılamaz. **Error 6 : Toplam Hafızası limit aşımı** Toplam hafızası ürün toplama işlemi maksimum 20'ye kadar işlemi gerçekleştirebilir. **Error 7 : Para üstü hatası.** Para üstü hesabı yapılırken girilen tutar toplam tutardan büyük değer olmalıdır.

# İHTİYARİ GARANTİ BELGESİ

### İMALATÇI FİRMANIN

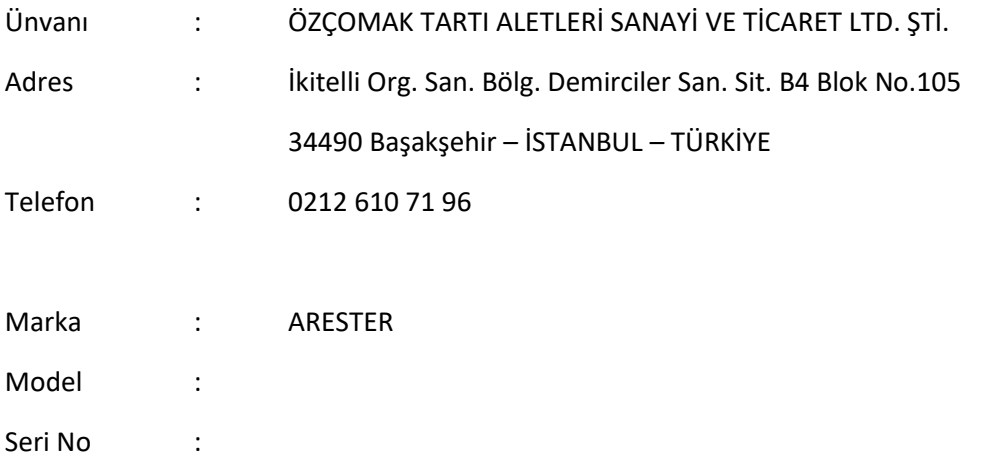

#### Satıcı Firma

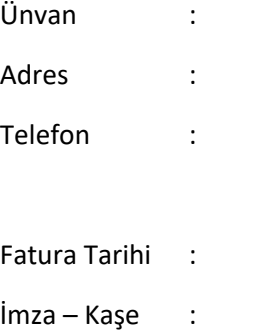

**ARESTER** marka tartı cihazını seçtiğiniz için teşekkür ederiz.

Cihazınız 2 Yıl süreyle belirtilen esaslar dahilinde firmamızın bakım-onarım garantisi altındadır. Garanti işleminin ve garanti belgesinin geçerli olabilmesi için yukarıdaki bilgilerin eksiksiz doldurulmuş ve onaylatılmış olarak Yetkili Servise ibraz edilmesi zorunludur.

Ayrıntılı Kullanım Kılavuzu, servis listesi ve garanti koşulları hakkında bilgi için web sitemizi ziyaret edebilirsiniz.

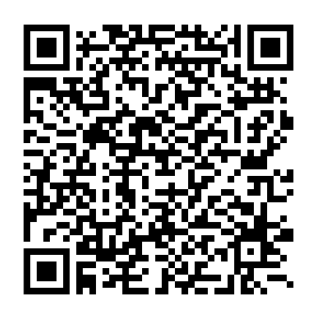